# Getting Started

## **Contents**

## **Introduction**

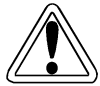

- • Read the manual and understand all safety information and operating instructions before proceeding.
- Do not deviate from the instructions when installing E-MU PC components or when using your E-MU PC.
- Heed all product warnings and observe all precautions during installation and operation.

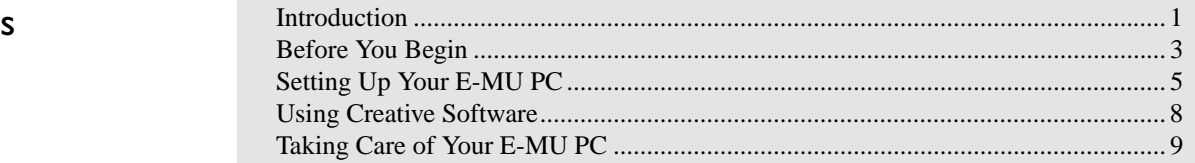

 Thank you for choosing an **E-MU PC™**. The E-MU PC you see in front of you is the crystallization of intensive research and innovative engineering by the market leader in the multimedia industry. Leveraging years of experience, we have designed your E-MU PC to meet your personal computing needs through a powerful processor, high-quality motherboard, and superb multimedia components from Creative. You can be assured of optimal compatibility and performance in one well-integrated package.

The **Intel ATX-compatible motherboard** driving your E-MU PC is designed to meet your personal computing needs by delivering high performance and supporting a wide range of intelligent features.

With its high PCI bus speed, and uncompromising audio specifications, you can depend on the quality of **Sound Blaster® audio cards**. Depending on the model selected, your audio card's features include true 3D, multi-channel audio immersion with outstanding audio; expressive 64-voice wavetable engine for rich MIDI playback; genuine Sound Blaster PCI support for DOS and Windows titles; and full support for Microsoft DirectSound and DirectSound 3D.

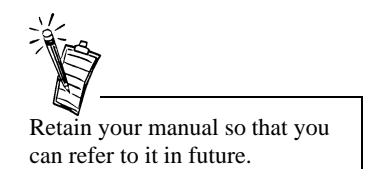

Your **Creative graphics card** is guaranteed to enhance your overall visual experience. Your graphics card's powerful graphics engine will give you smooth, realistic play with games and let you do real-time design work. Also, navigation in Windows will be sped up as you work on documents and spreadsheets, or use other applications.

In addition to the blistering speed at which it reads your DVDs or CDs, your **Creative DVD-ROM or CD-ROM drive** comes with a software application that transforms it into a versatile CD player. Play, stop or skip tracks on an audio CD using either the front panel button controls or through the interface on screen.

Before You Begin This section shows you the document conventions used in your E-MU PC leaflets and manuals.<br>There is also a table for you to record serial and model numbers of important E-MU PC components. Read this section thoroughly.

> While every effort has been made to ensure that you receive the most up-to-date information, our commitment to constantly improving and upgrading our products mean that some enhancements in the performance may not be reflected in the leaflets and manuals.

### Document Conventions

The following typographical and symbolic conventions are used throughout this document:

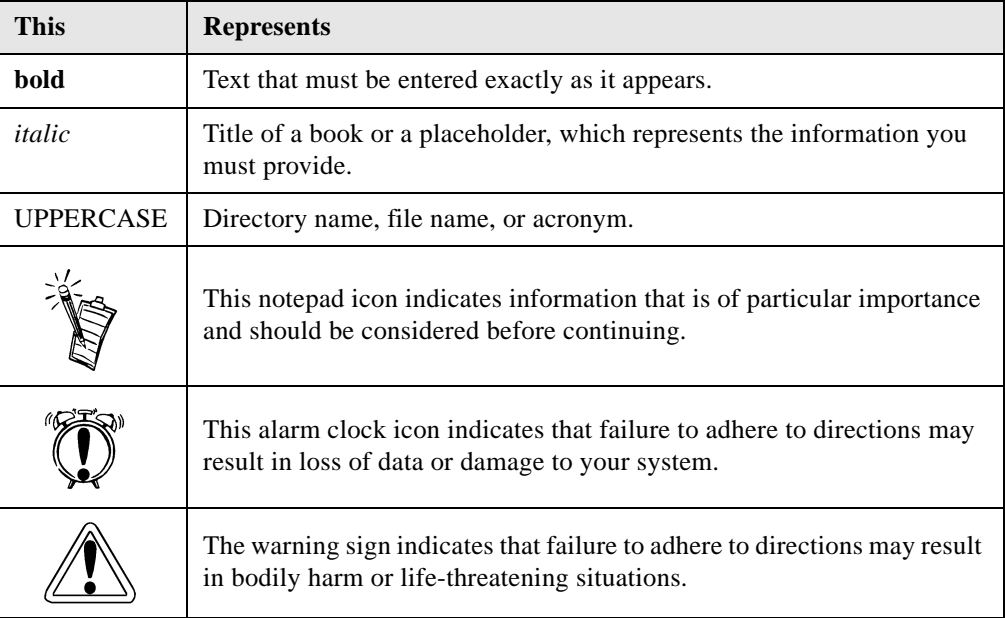

**Table 1: Document conventions**

### Serial and Model **Numbers**

We recommend that you record the serial and model numbers of your E-MU PC components in Table 2. This information will be useful in the event that you need to contact our Technical Support staff for troubleshooting or your dealer for warranty service.

**Table 2: Serial numbers and model numbers.**

| <b>Hardware Type</b>                    | <b>Hardware Codes</b> | <b>Numbers</b> |
|-----------------------------------------|-----------------------|----------------|
| Motherboard                             | Serial Number         |                |
|                                         | Model Number          |                |
| Power Supply                            | Serial Number         |                |
|                                         | Model Number          |                |
| Sound Blaster                           | Serial Number         |                |
|                                         | Model Number          |                |
| Graphics Card                           | Serial Number         |                |
|                                         | Model Number          |                |
| Video Card<br>(if any)                  | Serial Number         |                |
|                                         | Model Number          |                |
| <b>CD-ROM</b> Drive<br>or DVD-ROM Drive | Serial Number         |                |
|                                         | Model Number          |                |

## Setting Up Your E-MU PC

### Step 1: Knowing your E-MU PC

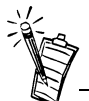

An E-MU PC package typically consists of the following:

- E-MU PC CPU unit
- Monitor
- Mouse
- Keyboard
- E-MU PC binder containing Getting Started leaflets, User's Manuals, and E-MU PC Software Installation CD
- Windows Software Installation CD
- Windows User's Manual

• E-MU PC Warranty Card Note that your monitor and speakers come in their own boxes.

- ❑ Step 1: Knowing your E-MU PC
- ❑ Step 2: Locating and securing your E-MU PC
- ❑Step 3: Making the E-MU PC connections
- ❑ Step 4: Powering Up
- 1. Unpack the CPU unit, keyboard, mouse, assorted cables, monitor, and speakers.
- 2. Examine each component for physical damage. If one or more components are visibly damaged, do not proceed. Call the dealer from which you purchased your E-MU PC for instructions.
- 3. Retain the E-MU PC packaging for use if you need to ship or transport your E-MU PC in future.

Figure 1 below shows the components in a typical E-MU PC package. Depending on the E-MU PC package selected, your E-MU PC may have different components.

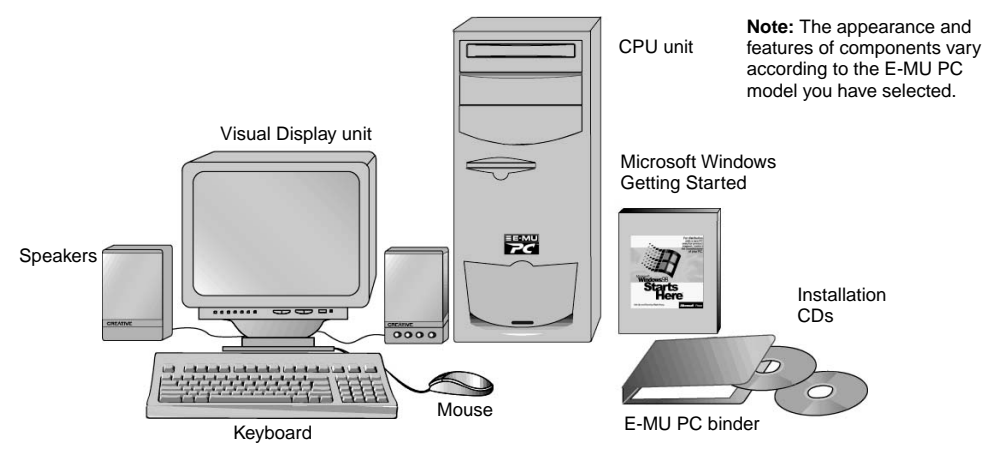

*Figure 1: Components of a typical E-MU PC package.*

### Step 2: Locating and Securing your E-MU PC

### **Do:**

- ❑ Place the E-MU PC CPU unit next to the monitor, under your desk or anywhere accessible.
- ❑ Ensure that there is adequate space in front of the E-MU PC CPU unit for the DVD-ROM or CD-ROM drive disc tray to eject.
- $\Box$  Secure the E-MU PC CPU unit and monitor so that they will not shift or topple due to accidental knocks or shocks. This is to prevent personal injury, and serious damage to the E-MU PC components.

### **Do Not:**

- ❑ Place the E-MU PC CPU unit, monitor or any peripheral device near sources of intense heat such as fireplaces, radiators or stoves where intense heat is generated.
- ❑ Place the E-MU PC CPU unit, monitor or any peripheral device in a wet or damp environment or where there is a risk of water seeping into any component.
- ❑ Block, cover or obstruct ventilation slots in the E-MU PC CPU casing. These slots and openings are for ventilation. Adequate ventilation prevents overheating and ensures reliable operation.
- ❑ Place the E-MU PC CPU unit on shelves or racks unless there is adequate room for air to circulate and heat to dissipate.

### Step 3: Making the E-MU PC Connections

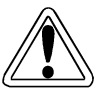

socket before attempting to connect any peripheral devices.

- When making the connections, remember the following:
- ❑ Back panel connectors are drive-specific. If a cable plug cannot be inserted, verify that the connector matches the plug in size, shape and orientation.
- $\Box$  When inserting plugs and connectors, you must align each pin with its corresponding holes Always disconnect the E-MU<br>PC's power cord from the wall because poor alignment and excessive force can result in bent or broken pins.

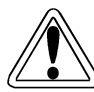

- • Different countries subscribe to different power supply voltages and plug types for wall socket outlets. If your power cord plug has pins that cannot be fully inserted into the outlet, do not use it. Consult your E-MU PC's dealer for more information.
- Route the power cord so that it will not be stepped on, crushed, or pressed against sharp edges. Do not stretch the cord too tightly as it may damage the cord.
- Make sure that all plugs, convenience receptacles, and the power cord itself are intact and that there are no loose connections between the cord and the E-MU PC.
- ❑ Your E-MU PC documentation package contains leaflets and manuals for individual E-MU PC components. For each component, detailed information on the relative positions and functions of all connectors is given. If you need to connect a peripheral device that you have purchased separately, refer to the documentation that comes with the device.
- Step 4: Powering Up 1. Slide the voltage selector switch to either the 230V or 115V setting, based on your country's power supply voltage.

Make sure that the switch slides all the way to the other end such that only one voltage indicator marking is visible.

- 2. Verify that all device connections are secure before connecting the PC's power cord. Otherwise, the system might not recognize one or more device.
- 3. Connect the PC's power cord.
- 4. Connect your monitor's power cable. Refer to your monitor's documentation for details.
- 5. Switch on the monitor.
- 6. Turn the PC power switch at the back of the PC to the ON position.
- 7. Press the ON/OFF button at the front of the PC and wait for the operating system to start up.

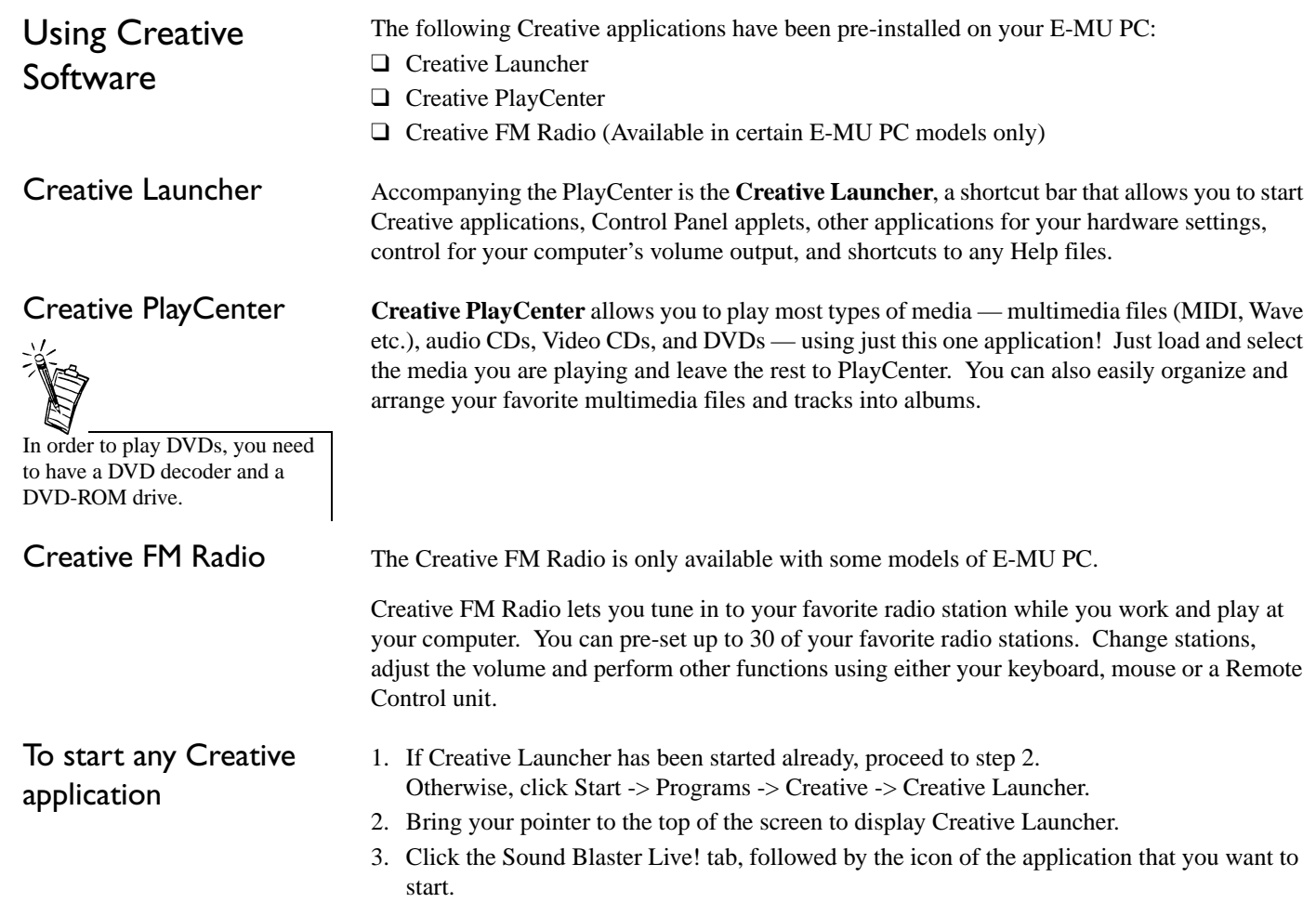

## Taking Care of Your E-MU PC

### Safety

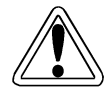

Read this section thoroughly. Heed all warnings and take all necessary precautions to enjoy years of trouble-free usage.

Lithium Battery Notice **(This notice applies to the lithium batteries in the motherboard and the infrared remote control.)**

### **CAUTION:**

- ❑ There is a danger of explosion if the battery is inserted incorrectly.
- ❑ Do not attempt to recharge the battery, disassemble it, immerse it in water or dispose of it in fire.

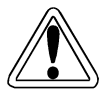

### Laser Compliance Notice **(This notice applies to the DVD-ROM drive or CD-ROM drive in your E-MU PC.)**

The drive is a Class 1 laser product, which complies with CDRH regulations under Rule 21, CFR 21 Chapter 1, sub-chapter J. The drive is also certified to conform to the International Electrotechnical Commission (IEC) 825 and CENELEC EN 60825. When the drive is installed, note the following:

### **CAUTION:**

- ❑ Use of controls or adjustments or performance of procedures other than those specified herein may result in hazardous radiation exposure.
- ❑ Invisible Laser Radiation when open. DO NOT stare into beam or view directly with optical instruments.

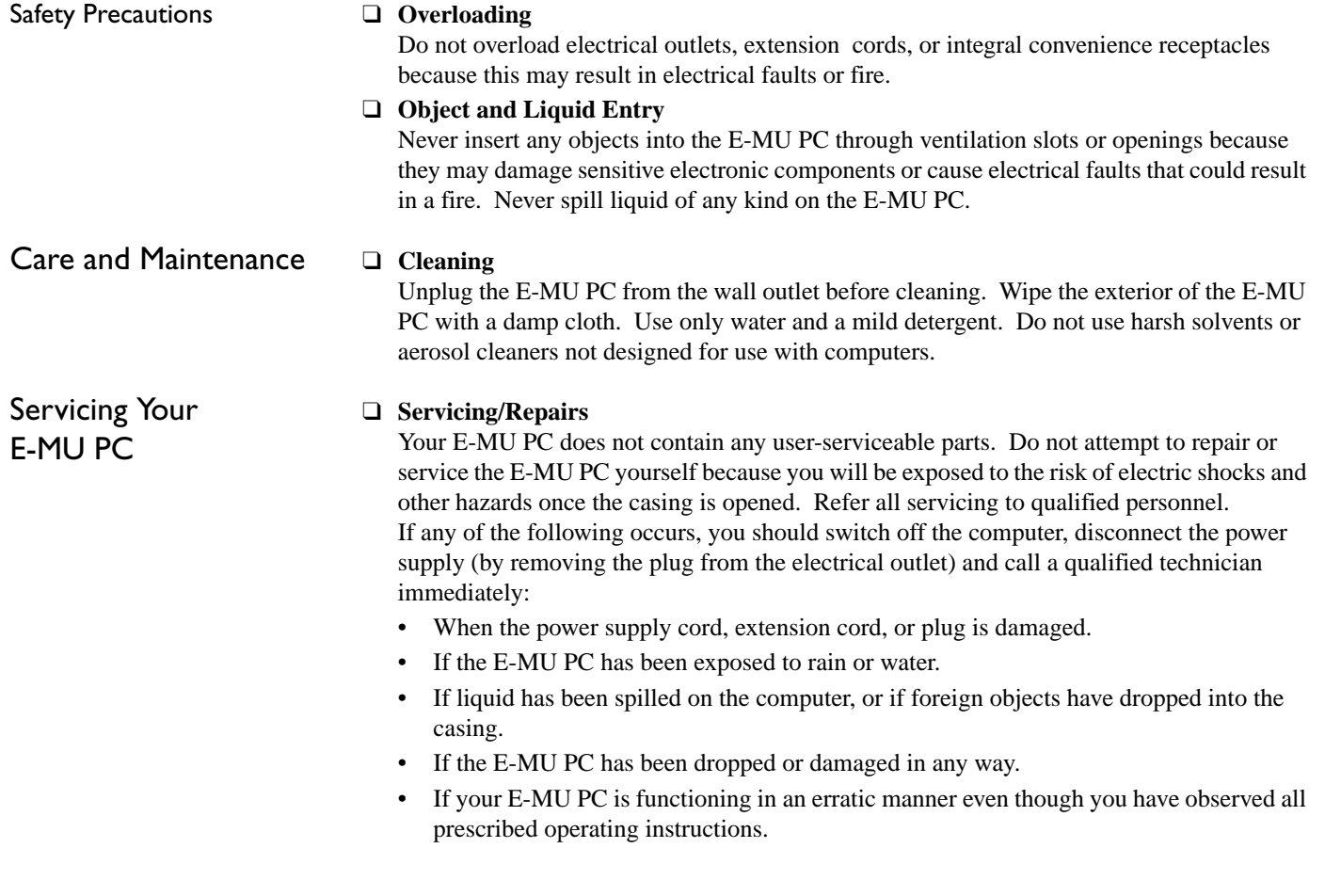

### ❑ **Replacements Parts**

Make sure that only components specified by the manufacturer are used to replace damaged or faulty E-MU PC components. The use of non-original, unspecified replacement parts may result in fire, electric shock, or other hazards.

### ❑ **Safety Test**

Upon completion of any service or repairs to the E-MU PC, ask the service technician to perform safety tests to verify that the E-MU PC is operating properly.

### **Creative End-User Software License Agreement Version 2.0, June 1998**

#### **PLEASE READ THIS DOCUMENT CAREFULLY BEFORE USING THE SOFTWARE. BY USING THE SOFTWARE, YOU AGREE TO BE BOUND BY THE TERMS OF THIS AGREEMENT. IF YOU DO NOT AGREE TO THE TERMS OF THE AGREEMENT, DO NOT OPEN THE SEALED DISK PACKAGE, INSTALL OR USE THE SOFTWARE. PROMPTLY RETURN, WITHIN 15 DAYS, THE SOFTWARE, ALL RELATED DOCUMENTATION AND ACCOMPANYING ITEMS TO THE PLACE OF ACQUISITION FOR A FULL REFUND.**

This is a legal agreement between you and **Creative Technology Ltd**. and its subsidiaries ("Creative"). This Agreement states the terms and conditions upon which Creative offers to license the software sealed in the disk package together with all related documentation and accompanying items including, but not limited to, the executable programs, drivers, libraries and data files associated with such programs (collectively, the "Software").

#### LICENSE

#### 1. **Grant of License**

The Software is licensed, not sold, to you for use only under the terms of this Agreement. You own the disk or other media on which the Software is originally or subsequently recorded or fixed; but, as between you and Creative (and, to the extent applicable, its licensors), Creative retains all title to and ownership of the Software and reserves all rights not expressly granted to you.

#### 2. **For Use on a Single Computer**

The Software may be used only on a single computer by a single user at any time. You may transfer the machine-readable portion of the Software from one computer to another computer, provided that (a) the Software (including any portion or copy thereof) is erased from the first computer and (b) there is no possibility that the Software will be used on more than one computer at a time.

#### 3. **Stand-Alone Basis**

You may use the Software only on a stand-alone basis, such that the Software and the functions it provides are accessible only to persons who are physically present at the location of the computer on which the Software is loaded. You may not allow the Software or its functions to be accessed remotely, or transmit all or any portion of the Software through any network or communication line.

#### 4. **Copyright**

The Software is owned by Creative and is protected by United States copyright laws and international treaty provisions. You may not remove the copyright notice from any copy of the Software or any copy of the written materials, if any, accompanying the Software.

#### 5. **One Archival Copy**

You may make one (1) archival copy of the machine-readable portion of the Software for backup purposes only in support of your use of the Software on a single computer, provided that you reproduce on the copy all copyright and other proprietary rights notices included on the originals of the Software.

#### 6. **No Merger or Integration**

You may not merge any portion of the Software into, or integrate any portion of the Software with, any other program, except to the extent expressly permitted by the laws of the jurisdiction where you are located. Any portion of the Software merged into or integrated with another program, if any, will continue to be subject to the terms and conditions of this Agreement, and you must reproduce on the merged or integrated portion all copyright and other proprietary rights notices included in the originals of the Software.

#### 7. **Network Version**

 If you have purchased a "network" version of the Software, this Agreement applies to the installation of the Software on a single "file server". It may not be copied onto multiple systems. Each "node" connected to the "file server" must also have its own license of a "node copy" of the Software, which becomes a license only for that specific "node".

#### 8. **Transfer of License**

 You may transfer your license of the Software, provided that (a) you transfer all portions of the Software or copies thereof, (b) you do not retain any portion of the Software or any copy thereof, and (c) the transferee reads and agrees to be bound by the terms and conditions of this Agreement.

#### 9. **Limitations on Using, Copying, and Modifying the Software**

Except to the extent expressly permitted by this Agreement or by the laws of the jurisdiction where you acquired the Software, you may not use, copy or modify the Software. Nor may you sub-license any of your rights under this Agreement.

#### 10. **Decompiling, Disassembling, or Reverse Engineering**

You acknowledge that the Software contains trade secrets and other proprietary information of Creative and its licensors. Except to the extent expressly permitted by this Agreement or by the laws of the jurisdiction where you are located, you may not decompile, disassemble or otherwise reverse engineer the Software, or engage in any other activities to obtain underlying information that is not visible to the user in connection with normal use of the Software.

In particular, you agree not for any purpose to transmit the Software or display the Software's object code on any computer screen or to make any hardcopy memory dumps of the Software's object code. If you believe you require information related to the interoperability of the Software with other programs, you shall not decompile or disassemble the Software to obtain such information, and you agree to request such information from Creative at the address listed below. Upon receiving such a request, Creative shall determine whether you require such information for a legitimate purpose and, if so, Creative will provide such information to you within a reasonable time and on reasonable conditions.

In any event, you will notify Creative of any information derived from reverse engineering or such other activities, and the results thereof will constitute the confidential information of Creative that may be used only in connection with the Software.

#### **TERMINATION**

The license granted to you is effective until terminated. You may terminate it at any time by returning the Software (including any portions or copies thereof) to Creative. The license will also terminate automatically without any notice from Creative if you fail to comply with any term or condition of this Agreement. You agree upon such termination to return the Software (including any portions or copies thereof) to Creative. Upon termination, Creative may also enforce any rights provided by law. The provisions of this Agreement that protect the proprietary rights of Creative will continue in force after termination.

#### **LIMITED WARRANTY**

Creative warrants, as the sole warranty, that the disks on which the Software is furnished will be free of defects, as set forth in the Warranty Card or printed manual included with the Software. No distributor, dealer or any other entity or person is authorized to expand or alter this warranty or any other provisions of this

Agreement. Any representation, other than the warranties set forth in this Agreement, will not bind Creative.

Creative does not warrant that the functions contained in the Software will meet your requirements or that the operation of the Software will be uninterrupted, errorfree or free from malicious code. For purposes of this paragraph, "malicious code" means any program code designed to contaminate other computer programs or computer data, consume computer resources, modify, destroy, record, or transmit data, or in some other fashion usurp the normal operation of the computer, computer system, or computer network, including viruses, Trojan horses, droppers, worms, logic bombs, and the like. **EXCEPT AS STATED ABOVE IN THIS AGREEMENT, THE SOFTWARE IS PROVIDED AS-IS WITHOUT WARRANTY OF ANY KIND, EITHER EXPRESS OR IMPLIED, INCLUDING, BUT NOT LIMITED TO, ANY IMPLIED WARRANTIES OF MERCHANTABILITY, AND FITNESS FOR A PARTICULAR PURPOSE. CREATIVE IS NOT OBLIGATED TO PROVIDE ANY UPDATES, UPGRADES OR TECHNICAL SUPPORT FOR THE SOFTWARE.**

Further, Creative shall not be liable for the accuracy of any information provided by Creative or third-party technical support personnel, or any damages caused, either directly or indirectly, by acts taken or omissions made by you as a result of such technical support.

You assume full responsibility for the selection of the Software to achieve your intended results, and for the installation, use and results obtained from the Software. You also assume the entire risk as it applies to the quality and performance of the Software. Should the Software prove defective, you (and not Creative, or its distributors or dealers) assume the entire cost of all necessary servicing, repair or correction.

This warranty gives you specific legal rights, and you may also have other rights which vary from country/state to country/state. Some countries/states do not allow the exclusion of implied warranties, so the above exclusion may not apply to you. Creative disclaims all warranties of any kind if the Software was customized, repackaged or altered in any way by any third party other than Creative.

#### **LIMITATION OF REMEDIES AND DAMAGES**

**THE ONLY REMEDY FOR BREACH OF WARRANTY WILL BE THAT SET FORTH IN THE WARRANTY CARD OR PRINTED MANUAL INCLUDED WITH THE SOFTWARE. IN NO EVENT WILL CREATIVE OR ITS LICENSORS BE LIABLE FOR ANY INDIRECT, INCIDENTAL, SPECIAL OR CONSEQUENTIAL DAMAGES OR FOR ANY LOST PROFITS, LOST SAVINGS, LOST REVENUES OR LOST DATA ARISING FROM OR RELATING TO THE SOFTWARE OR THIS AGREEMENT, EVEN IF CREATIVE OR ITS LICENSORS HAVE BEEN ADVISED OF THE POSSIBILITY OF SUCH DAMAGES. IN NO EVENT WILL CREATIVE'S LIABILITY OR DAMAGES TO YOU OR ANY OTHER PERSON EVER EXCEED THE AMOUNT PAID BY YOU TO USE THE SOFTWARE, REGARDLESS OF THE FORM OF THE CLAIM.** Some countries/states do not allow the limitation or exclusion of liability for incidental or consequential damages, so the above limitation or exclusion may not apply to you.

#### **PRODUCT RETURNS**

If you must ship the software to Creative or an authorized Creative distributor or dealer, you must prepay shipping and either insure the software or assume all risk of loss or damage in transit.

#### **U.S. GOVERNMENT RESTRICTED RIGHTS**

 All Software and related documentation are provided with restricted rights. Use, duplication or disclosure by the U.S. Government is subject to restrictions as set forth in subdivision (b)(3)(ii) of the Rights in Technical Data and Computer Software Clause at 252.227-7013. If you are sub-licensing or using the Software outside of the United States, you will comply with the applicable local laws of your country, U.S. export control law, and the English version of this Agreement.

#### **CONTRACTOR/MANUFACTURER**

The Contractor/Manufacturer for the Software is:

#### **Creative Technology Ltd** 31, International Business Park Creative ResourceSingapore 609921

#### **GENERAL**

This Agreement is binding on you as well as your employees, employers, contractors and agents, and on any successors and assignees. Neither the Software nor any information derived therefrom may be exported except in accordance with the laws of the U.S. or other applicable provisions. This Agreement is governed by the laws of the State of California (except to the extent federal law governs copyrights and federally registered trademarks). This Agreement is the entire agreement between us and supersedes any other understandings or agreements, including, but not limited to, advertising, with respect to the Software. If any provision of this Agreement is deemed invalid or unenforceable by any country or government agency having jurisdiction, that particular provision will be deemed modified to the extent necessary to make the provision valid and enforceable, and the remaining provisions will remain in full force and effect. For questions concerning this Agreement, please contact Creative at the address stated above. For questions on product or technical matters, contact the Creative technical support center nearest you.

#### **SPECIAL PROVISIONS APPLICABLE TO THE EUROPEAN UNION**

IF YOU ACQUIRED THE SOFTWARE IN THE EUROPEAN UNION (EU), THE FOLLOWING PROVISIONS ALSO APPLY TO YOU. IF THERE IS ANY INCONSISTENCY BETWEEN THE TERMS OF THE SOFTWARE LICENSE AGREEMENT SET OUT EARLIER AND IN THE FOLLOWING PROVISIONS, THE FOLLOWING PROVISIONS SHALL TAKE PRECEDENCE.

#### **DECOMPILATION**

You agree not for any purpose to transmit the Software or display the Software's object code on any computer screen or to make any hard copy memory dumps of the Software's object code. If you believe you require information related to the interoperability of the Software with other programs, you shall not decompile or disassemble the Software to obtain such information, and you agree to request such information from Creative at the address listed earlier. Upon receiving such a request, Creative shall determine whether you require such information for a legitimate purpose and, if so, Creative will provide such information to you within a reasonable time and on reasonable conditions.

#### **LIMITED WARRANTY**

 **EXCEPT AS STATED EARLIER IN THIS AGREEMENT, AND AS PROVIDED UNDER THE HEADING "STATUTORY RIGHTS", THE SOFTWARE IS PROVIDED AS-IS WITHOUT WARRANTY OF ANY KIND, EITHER EXPRESS OR IMPLIED, INCLUDING, BUT NOT LIMITED TO, ANY IMPLIED WARRANTIES OR CONDITIONS OF** 

#### **MERCHANTABILITY, QUALITY AND FITNESS FOR A PARTICULAR PURPOSE.**

#### **LIMITATION OF REMEDY AND DAMAGES THE LIMITATIONS OF REMEDIES AND DAMAGES IN THE SOFTWARE LICENSE AGREEMENT SHALL NOT APPLY TO PERSONAL INJURY (INCLUDING DEATH) TO ANY PERSON CAUSED BY CREATIVE'S NEGLIGENCE AND ARE SUBJECT TO THE PROVISION SET OUT UNDER THE HEADING "STATUTORY RIGHTS".**

#### **STATUTORY RIGHTS**

Irish law provides that certain conditions and warranties may be implied in contracts for the sale of goods and in contracts for the supply of services. Such conditions and warranties are hereby excluded, to the extent such exclusion, in the context of this transaction, is lawful under Irish law. Conversely, such conditions and warranties, insofar as they may not be lawfully excluded, shall apply. Accordingly nothing in this Agreement shall prejudice any rights that you may enjoy by virtue of Sections 12, 13, 14 or 15 of the Irish Sale of Goods Act 1893 (as amended).

#### **GENERAL**

 This Agreement is governed by the laws of the Republic of Ireland. The local language version of this agreement shall apply to Software acquired in the EU. This Agreement is the entire agreement between us, and you agree that Creative will not have any liability for any untrue statement or representation made by it, its agents or anyone else (whether innocently or negligently) upon which you relied upon entering this Agreement, unless such untrue statement or representation was made fraudulently.

### **Safety & Regulatory Information**

The following sections contain notices for various countries:

### **Notice for the USA**

FCC Part 15: This device has been tested and found to comply with the limits for a Class B digital device, pursuant to Part 15 of the FCC (Federal Communications Commission) Rules. These limits are designed to provide reasonable protection against harmful interference in a residential installation. This device generates, uses, and can radiate radio frequency energy and, if not installed and used in accordance with given instructions, may cause harmful interference in radio communications.

However, this notice is not a guarantee that interference will not occur in a particular installation. If this device does cause harmful interference to radio or television reception, which can be determined by turning the equipment off and on, the user is encouraged to correct the interference by trying one or more of the following measures:

❑ Reorient or relocate the receiving antenna.

- ❑ Increase the distance between the equipment and the receiver.
- ❑ Connect the equipment to an outlet on a circuit different from that to which the receiver is connected.
- ❑ Consult your dealer or an experienced radio/TV technician.

#### Caution

To comply with the limits for Class B digital devices, pursuant to Part 15 of the FCC Rules, this device must be installed with computer equipment certified to comply with the Class B limits. **All cables used to connect the computer and peripherals must be shielded**  and grounded. Operation with non-certified equipment or nonshielded cables may result in interference to radio or television reception.

#### Modifications

Any changes or modifications not expressly approved by the grantee of this device could void the user's authority to operate this device.

### **Notice for Canada**

This apparatus complies with the Class "B" limits for radio interference as specified in the Canadian Department of Communications Radio Interference Regulations.

Cet appareil est conforme aux normes de CLASSE "B" d'interference radio tel que spe'cifie' par le Ministère Canadien des Communications dans les règlements d'interfe'rence radio.

Complies with Canadian ICES-003 Class B.

### **Compliance**

This product conforms to the following Council Directive:

❑ Directive 89/336/EEC, 92/31/EEC (EMC), 73/23/EEC (LVD)

*Getting Started 15*

 $+$ 

Information in this document is subject to change without notice and does not represent a commitment on the part of Creative Technology Ltd. No part of this document may be reproduced or transmitted in any form or by any means, electronic or mechanical, including photocopying and recording, for any purpose without the written permission of Creative Technology Ltd. The software described in this document is furnished under a license agreement and may be used or copied only in accordance with the terms of the license agreement. It is against the law to copy the software on any other medium except as specifically allowed in the license agreement. The licensee may make one copy of the software for backup purposes.

Copyright © 1998-1999 by Creative Technology Ltd. All rights reserved.

Version 1.0 November 1999

Sound Blaster is a registered trademark of Creative Technology Ltd. Blaster, PC-DVD, Graphics Blaster Exxtreme, Graphics Blaster RIVA TNT, and E-MU PC are trademarks of Creative Technology Ltd. SoundWorks is a registered trademark, and MicroWorks, PCWorks, and FourPointSurround are trademarks of Cambridge SoundWorks. Microsoft, MS-DOS, Windows, and the Windows logo are registered trademarks of Microsoft Corporation. All other product names or brands are trademarks or registered trademarks of their respective owners.

*16 Getting Started*